# 说明书

主机的防护等级是 IP65, 镜头的防护等级是 IP67, 线控开关的防护等级 IP64。请不要使用高 压水枪等高压冲洗设备直接冲洗清洁行车记录仪的主机、镜头和线控开关等部件。安装时务必 请先确认 PIN 脚数量和方向,再连接各线材的接口。

※ 因高压冲洗清洁行车记录仪的机器和镜头等部件导致内部进水故障,不在三包范围内。

※ 如没有确认 pin 脚数量、对准标记并插入锁紧,否则导致 PIN 脚被弯折,断裂和接触不良, 不能正常工作的,不在三包范围内。

# 图 1 and  $\overline{a}$  and  $\overline{b}$  and  $\overline{a}$  and  $\overline{a}$  and  $\overline{a}$  and  $\overline{a}$  and  $\overline{a}$  and  $\overline{a}$  and  $\overline{a}$  and  $\overline{a}$  and  $\overline{a}$  and  $\overline{a}$  and  $\overline{a}$  and  $\overline{a}$  and  $\overline{a}$  and  $\overline{a}$  and  $\overline$ ③ ZONTES  $\bigcirc$ ② 图 2 图 3  $\textcircled{\scriptsize{1}}$  $^{\small{\textcircled{\small{2}}}}$ ①  $\circled{2}$ 图 4 ⑤  $\overline{1}$ <sup>③</sup> <sup>④</sup> ②

### 产品结构和功能说明

### 1) 行车记录仪主机(图 1)

- ①连接预埋线对应 17pin 接口, 连接时务必注意对准接口凹凸槽
- ②SD 卡插口(支持 8~128GB,推荐 class10 以上)
- ③针孔式复位键。死机时请长按此键进行重启
- ④金属散热面。装配时此面朝上,以免影响散热

#### 2) 前摄像头(图 2)

- ①连接预埋线前摄像头接口(黑色)
- ②安装时注意箭头方向,箭头处于正上方时为标准画面方向。如图所示

### 3) 后摄像头(图 3)

- ①连接预埋线前摄像头接口(蓝色)
- ②注意检查箭头方向,如图所示

### 4) 线控开关(图 4)

- ①红色 LED 灯 表示工作状态
- ②蓝色 LED 灯 表示 WIFI 状态
- ③录音降噪孔 录音和降噪
- ④排水孔 排水
- ⑤按键 不同的按键操作表示不同的功能,见下表

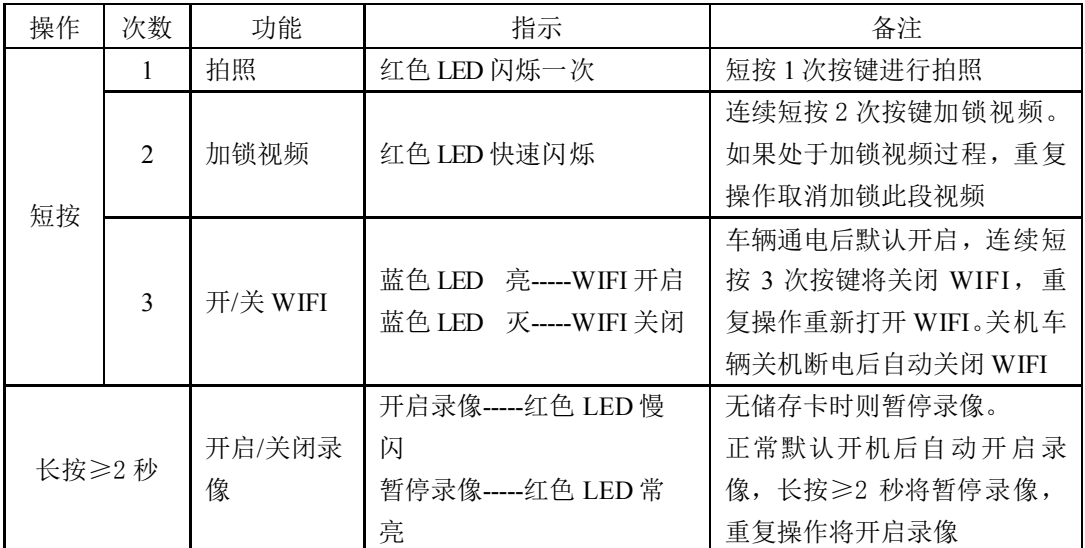

※ 不接线控开关的时候,不能录音

※ 严禁洗车时将高压水枪对准线控开关的录音降噪孔和排水孔直接冲洗,以免进水失效

### 存储卡

请不要使用支持以外的存储卡。可能会导致数据破损和记录错误。

- ※ 请使用容量 8~128GB 的存储卡。
- ※ 请使用"Class10/UHS-1"以上速度的卡。使用 Class10 以下的卡,可能会不能正常录像。

※ 行车记录仪要求储存卡格式为 FAT32, 如果新购买的 128GB/64GB 等存储卡不能使用, 请在电脑上 格式化为 FAT32 格式或通过手机 APP 格式化储存卡

- ※ 一旦格式化卡,会删除掉所有记录文件,请提前备份。
- ※ 以防万一,发生事故后,为了防止记录了事故瞬间的文件被覆盖,请切断电源。

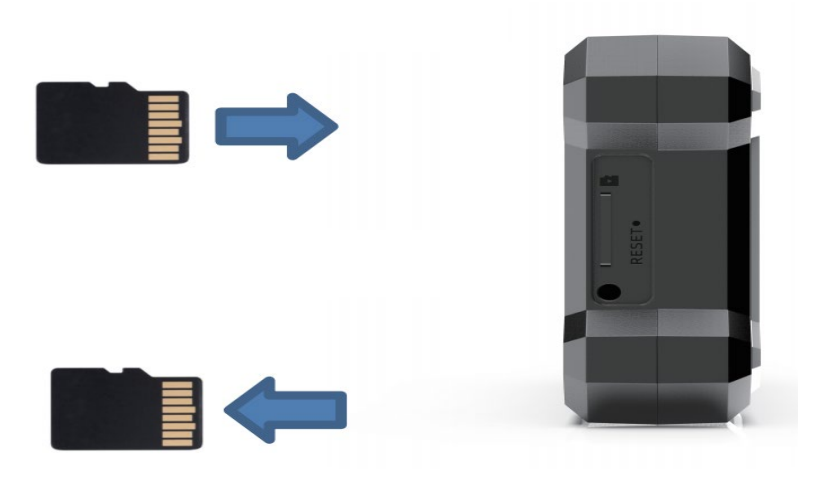

#### 1) 卡的插入

确认本电源 OFF 的状态下,确认插卡方向再插入,听到咔嚓声完毕。

#### 2) 卡的取出

确认本电源 OFF 的状态下,听到咔嚓声音就可以拔取出存储卡。

※ 请定期格式化存储卡。 建议六个月一次。

※ 在连接电源的状态下插拔卡,可能会导致数据破坏或本机出故障。

### 3) 卡的录像时间

录像时间,本机根据使用的卡不一样,录像时间也会不一样。

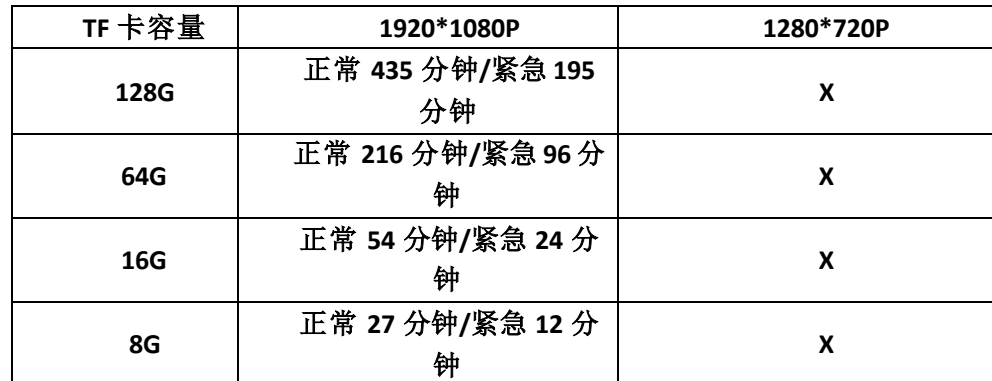

※ 上述时间是大致的,不能完全保证。

※ 根据使用情况,录像的实际时长也会变化。

### 连接方法

使用摩托车用的电源线,根据不同摩托车的种类,安装方式也不一样。为了安全,请找专业的商店帮忙 安装。

※ 下面是安装图片示例,实际的安装方式根据整车类型的不同,也会不一样。

※ 需要另行购买配件(摄像头延长线、摄像头备品等),请在官网购买。

※ 请先确认插头的方向和插头 PIN 脚的数量,再连接各线材的接口。如没有确认 pin 脚数量、对准 标记并插入锁紧,将可能导致 PIN 脚被折断或接触不良,不能正常工作,并且此情况不属于三包范围

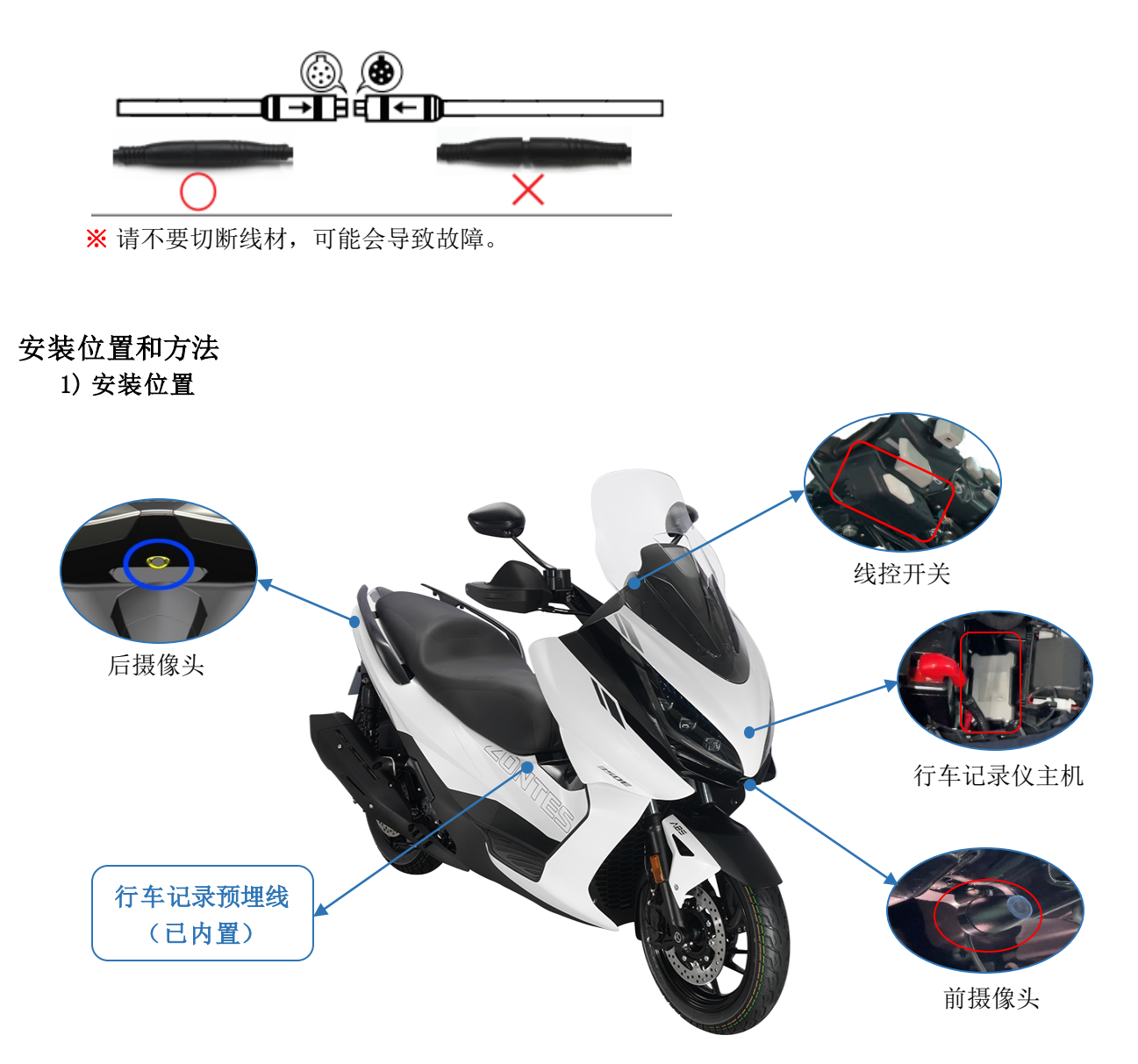

### 2) 安装方法

- 摄像头的安装
	- 出厂时我司已将按照下图装配好,客户自身也注意检查确认

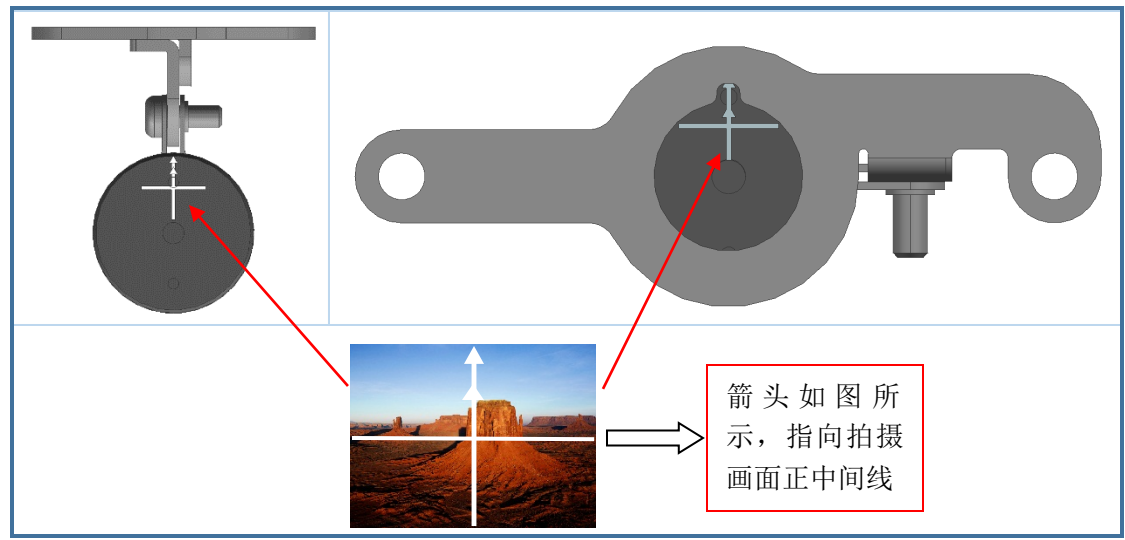

#### 摄像头的录像角度的调整

根据摩托车的不同,摄像头的安装位置也不一样。固定摄像头前,请打开 APP 连接行车记录仪。检 查录像画面是否颠倒或倾斜。如果画面不正,请按照下面步骤调整摄像头的录像角度 步骤①:请旋转拧松镜头外檐,将标记对准 步骤②:请根据录像画面的显示来调整角度,调摄像头本体或者支架的角度。 步骤③:调整完毕后,请记得重新拧紧固定螺丝。

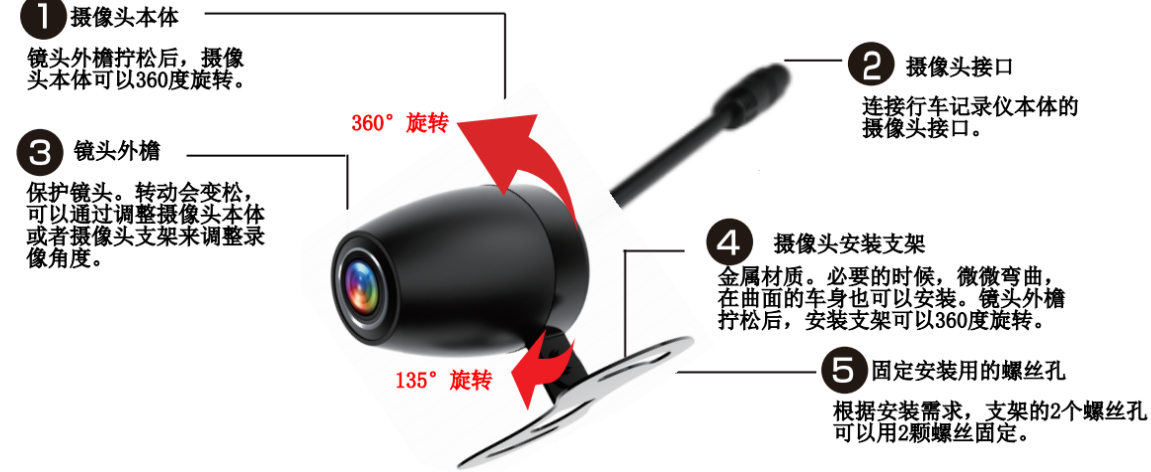

※ 镜头上面有污渍的时候,请用柔软的布擦拭干净。

※ 安装摄像头前,请先把安装位置清洁干净,不要有水、油、灰尘等。

※ 加速时,画面可能有波动,是 sensor 的规格差异或支架没有固定锁紧,不属于不良或故障,请检 查摄像头的安装是否稳定牢固

※ 前后的摄像头除了线长不一样之外,其它都是一样的,故两个镜头可以互换使用。

行车记录仪主机的安装

行车记录仪主机是防水 IP65, 所以请使用魔术贴粘贴固定在我司指定摩托车位置。

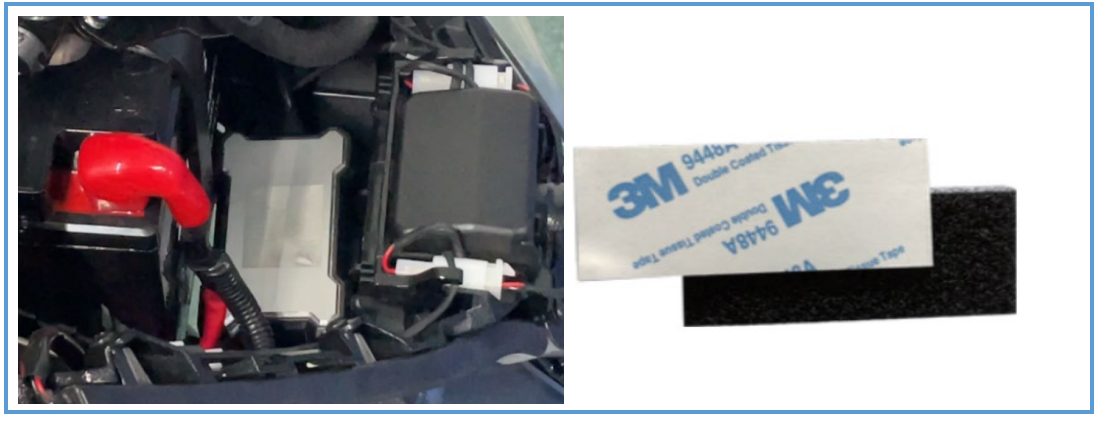

※ 魔术贴一组合计有 2 张,魔术贴(黑色面)可以相互张贴。

※ 机身背面有贴魔术贴,通过魔术贴粘贴记录仪机身。

- ※ 可以根据主机安装位置,选择性地机身背面魔术贴的周围贴上减震棉来防止振动异响
- ※ 安装时机身正面金属面朝上。利用铝的热传导高的优势,给摩托车记录仪散热。

※ 禁止塑料、3M 胶、魔术贴、减震棉等物质紧贴主机的铝合金散热面

线控开关的安装

使用十字批拆下左手把开关下方的一颗螺栓,再将螺栓更换为 M5\*45 的螺栓继续安装线控开关。

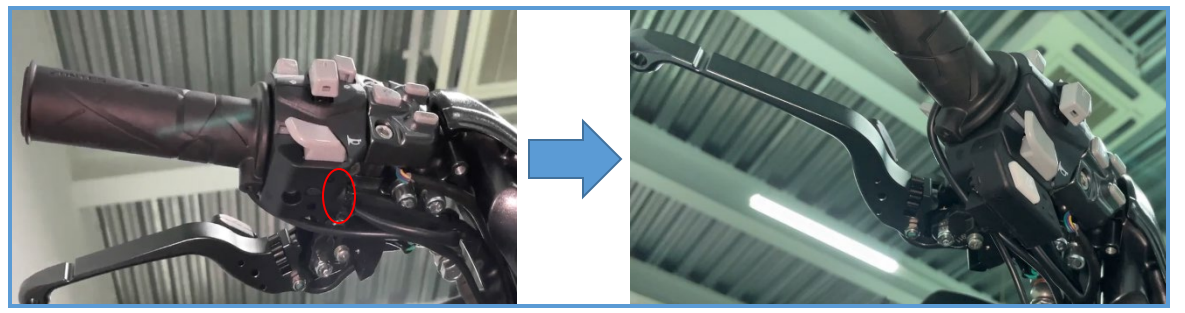

插头连接

行车记录仪机身和配件的连接,通过接头类型和颜色区分,具体如下: 黑色(前置摄像头) 蓝色(后置摄像头) 黄色(线控开关) 红色(电源降压线) 绿色(GPS)

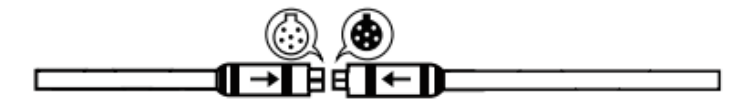

### 请务必先根据箭头印记方向来确认接头的插入

● 电源 ON  $*$ OFF 摩托车的整车电源通电时,本机的电源 ON 摩托车的整车电源断电时,本机的电源 OFF ※ 本机没有内藏电池,如果不接电源线,机器不能通电。

### 录像模式

#### 1) 循环录像/自动覆盖录像

从摩托车的整车通电(ACC ON)到整车断电(ACC OFF), 为普通录像模式。 卡的容量一旦满了,从时间最早的视频开始按顺序覆盖。比如,摩托车引擎开始的时间 17:06:33,循环 录像是从 33 秒开始录制, 设置录制时长为 1 分钟。录像文件时间 17:06:33-17:07:33。

#### 2) 紧急录像/不能覆盖的数据

在紧急录像模式,录制的数据将被加锁并保存在存储卡的"event"文件夹。 在以下情形时会触发紧急录像/不能覆盖的数据:

- 连续短按 2 次线控开关的按键,启动加锁视频功能
- 本机的 G-sensor 感知到碰撞 出现紧急录像/不能覆盖的数据时,加锁的视频为本段视频和下一段视频

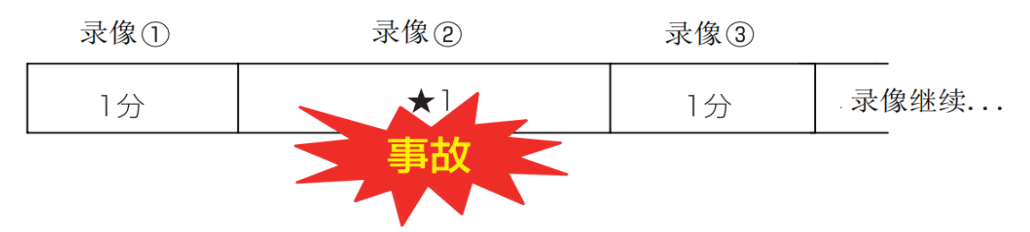

如上图,设置循环录像时间 1 分钟时,录像②的录制过程中,G-sensor 感知到碰撞后,主机将前后摄 像头的视频文件(录像②的 1 分钟和录像③的 1 分钟)保存到 Event 文件夹。假设录像时间是 17:06:33 开始,碰撞或手动启动加锁视频功能时,录像视频处于 17:06:56,最终保存不能覆盖的录像文件是 17:06:33-17:08:33(两个视频文件,本段视频+下一段视频)

※ 要保存前后摄像头的数据,所以合计是 4 个视频文件。

※ "紧急录像"的容量一旦满了,也会从时间最早的视频开始按顺序覆盖。所以请定期地格式化内存 卡以清理。

※ 推荐设置循环录像时间 1 分钟。

### 录像视频和照片的查看

### 1) 通过 PC

把录像用的卡放进读卡器,通过电脑可以回放录像视频和照片。

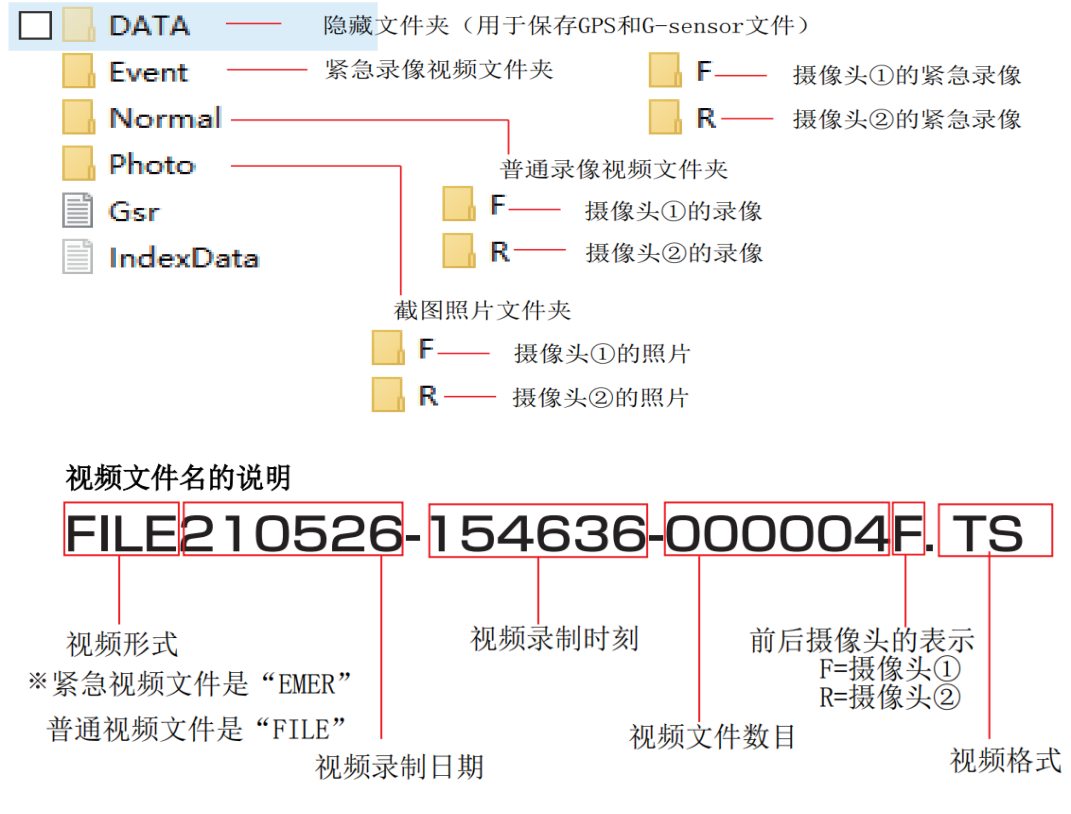

※ 支持 Windows:7/8.1/10/MAC OSX,不支持 Linux

※ 推荐 Windows 系统建议下载使用 PotPlayer 播放器

 $\mathbf{\times}$  支持 Mac OSX 10.3.6 以上版本,该系统请下载使用 QuickTime 6.5 以上版本的播放器

※ 根据电脑的处理能力和系统使用环境,不能保证所有的电脑都可以正常地使用。

※ 即使电脑的处理能力满足,也可能操作不当导致不能正常的回放。

※ 关于电脑条件的咨询,请联络电脑各大生产商或者销售店。

#### 2) 通过 App 查看

- 请去各大应用商店搜索"DVR"下载通用的行车记录仪 app 使用, 如 DVR-N3 .px Motor 2. Roadcam 等
- 连接行车记录仪 WIFI, 并通过行车记录仪 app 查看、编辑、下载行车记录仪设备上的视频和照片、 变更设置等
- 行车记录仪的初始 WIFI 名称是"ZONTES"开头, 初始密码为 12345678。如: WIFI 名称: ZONTES M5 11e852 WIFI 密码:12345678 客户可自行通过 APP 更改 WIFI 密码
- 客户连接 WIFI 后可以通过 APP 对行车记录仪进行设置, 如录像时间, G-sensor 灵敏度, 降噪灵敏 度, WIFI 名称和密码等等, 可设置的参数因使用的 APP 而异。
- 其它 APP 功能请自行探索 ※ 行车记录仪必须开机后才能连接 WIFI,关机时 WIFI 处于关闭状态 ※ 客户可手动开启 WIFI,通过线控开关上的 LED 确认 WIFI 工作状态 ※ WIFI 连接完成后,才能通过 APP 进行操作 ※ 行车记录仪 WIFI 不具有联网功能,连接该 WIFI 后手机网络将会断开。 ※ 手机可能会因为行车记录仪 WIFI 无法连接互联网, 将自动断开此 WIFI 并连接移动网络, 或者提 示"此 WIFI 无法联网,是否继续连接"。如果需要使用手机 APP 查看行车记录仪信息,请关闭手机 移动网并保持连接行车记录仪 WIFI ※ 当手机自动断开连接行车记录仪的 WIFI 后,无法通过 APP 读取或者查看行车记录仪的数据

※ 通过 APP 读取行车记录仪储存卡的数据时,行车记录仪会停止录像

规格书

| 商品名      | 防水降噪摩托车专用行车记录仪                                             |
|----------|------------------------------------------------------------|
| 存储卡      | 支持 8~128GB (要求 class10 及以上)                                |
| 前后摄像头    | SONY 1/2.8" CMOS 2Million Sensor 1920*1080P@25fps HDR Star |
|          | vis Sensor                                                 |
| 前后镜头参数   | DFOV = $146^\circ$<br>6G+1IR-CUT<br>F <sub>1.8</sub>       |
| G-sensor | 支持                                                         |
| 麦克风      | 内置高灵敏度麦克风 ,可以设置录音 ON/OFF                                   |
| 星光夜视     | 支持                                                         |
| 防抖       | EIS 电子防抖                                                   |
| 碰撞锁定     | 支持                                                         |
| WIFI 互联  | 支持                                                         |
| 记录方法     | 普通录像/G-sensor (紧急) 录像/拍摄照片                                 |
| 视频编码     | H.264 硬件编码                                                 |
| 文件形式     | 照片: JPEG<br>视频:TS                                          |
| 回放方法     | 电脑播放器或者专用 APP                                              |
| 防护等级     | 摄像头 IP67、主机 IP65、线控开关 IP64                                 |
| 整机待机电流   | $\leq$ 1mA                                                 |
| 使用电压     | DC 6V~24V *使用标配的专用降压线(已内置于车辆)                              |
| 使用温度     | $-20^{\circ}\text{C} \sim +70^{\circ}\text{C}$             |

## 升级软件说明

- 1. 请关掉车辆电源,然后拔出行车记录仪的存储卡。
- 2. 把存储卡插入电脑,将"SD-CarDV.bin"文件复制到卡的根目录中。
- 3. 请在车辆关机的状态下,插入卡,然后再开机接通车辆电源。
- 4. 行车记录仪通电后会自动开始升级,线控开关的蓝色指示灯熄灭,红色指示灯快闪。
- 5. 升级完成后,行车记录仪自动删除"SD-CarDV.bin"文件,线控开关的红色指示灯熄灭。
- 6. 将车辆关机后再重新开机,行车记录仪正常工作。
- ※ 如果升级异常,请在 APP 上格式化存储卡,然后按照上述步骤升级